## moodle mobile für Ihr Smartphone! So starten:

Die App gibt es für [Android](https://play.google.com/store/apps/details?id=com.moodle.moodlemobile&hl=de) und [iPhone](https://itunes.apple.com/de/app/moodle-mobile/id633359593?mt=8) über Ihren App-Store unter "**Moodle Mobile**". • Einfach installieren und **mit unserer Schulcampus-URL** die App verbinden: **https://lms2.schulcampus-rlp.de/SN-64747/** 19:15 © ©  $\frac{1}{2}$  and  $\frac{1}{2}$  $19.16 \text{ } \text{C}$  $5014$ ÜBERSPRINGEN Zu Moodle verbinden  $\bullet$  $\leftarrow$ < > https://www.schi Abbrechen Ihre Website mood )s://lms2.schulcampus-rlp.de/SN-64747/  $\blacksquare$  Schulcampus  $RLP$ Wählen Sie Ihr Nutzerkonto b.foerg Willkommen in der **Benutzer** Zu Ihrer Website Moodle-App! ........ verbinden **Passwort**  $\overline{ }$ Ims2.schulcampus-rlp.de/S.. Passwort vergessen? ICH BIN EIN LERNENDER. Moodle des Collegium Augustinianum **G** Ich habe einen Freischaltcode ICH BIN EINE LEHRKRAFT. Gaesdonck 47.  $\mathcal{E}$ gaesdonck-cloud.de Anmelden $\leq$ **Login** Deutschland **n** Registrieren Abbrechen Nile Academy J MS m nilecenter.online  $\overline{ }$ Ägypten Aula Virtual - Escola  $\overline{2}$  $\mathcal{S}$  $\overline{4}$ 5  $\overline{7}$ 8 9  $\circ$  $\overline{1}$ 6 Superior de Relacions  $\frac{1}{\pi}$   $\frac{1}{\pi}$  Públiques  $\overline{ }$  $\epsilon$  $\&$  $\sqrt{ }$  $\omega$  $#$  $\overline{(}$  $\left( \right)$ moodle.esrp.net Spanien  $\sqrt{x}$  $=$   $\leq$  $\gamma$ Cursos de educación ABC  $\begin{array}{cc} & 12 \\ 34 \end{array}$ Deutsch continua en línea par  $\overline{\phantom{a}}$  $\odot$  $\blacktriangleleft$  $\odot$  $\blacksquare$  $\frac{1}{2}$  $\odot$  $\blacktriangleleft$ 

## • Loggen Sie sich dann mit Ihrer Benutzerkennung und dem Passwort ein!

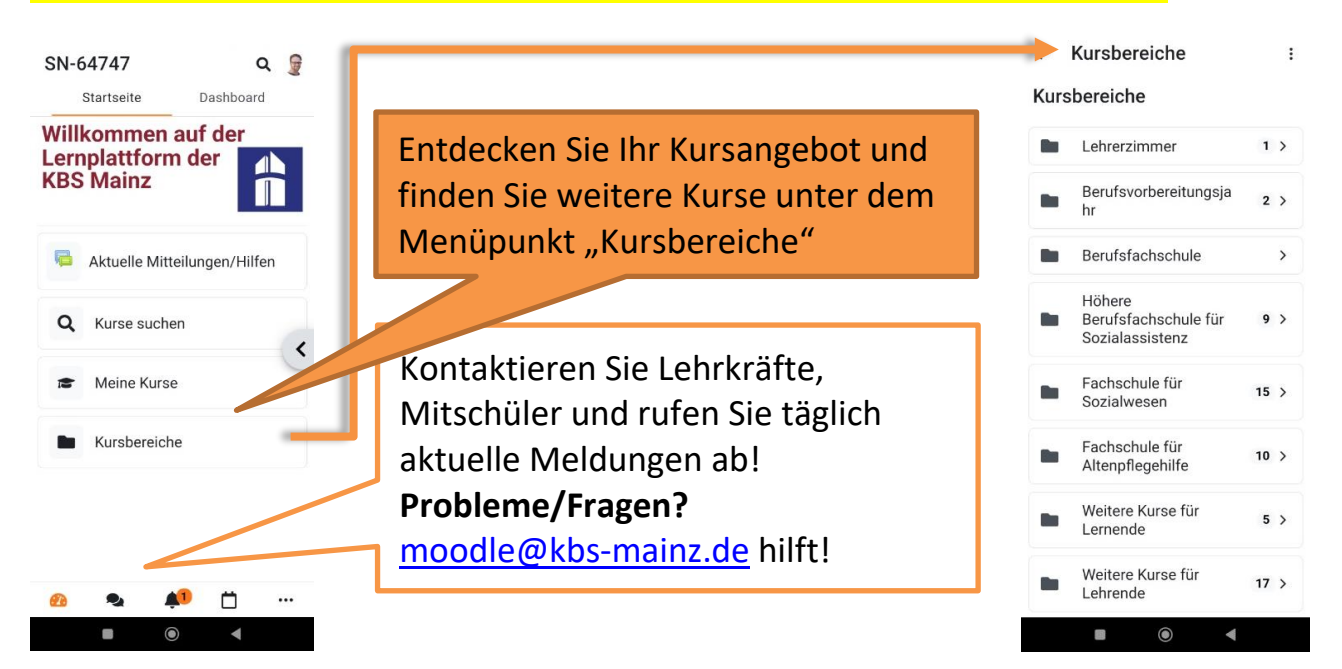